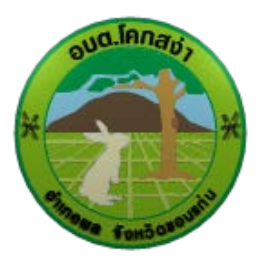

## **องค์การบริหารส่วนตำบลโคกสง่า**

**คู่มือวิธีการใช้งานระบบ บริการ e-service ผ่าน Google from**

<https://khoksanga.go.th/index.php>

## **ขั้นตอนการขอรับบริการออนไลน์**

เป�นการให้บริการออนไลน์ที่ องค์การบริหารส่วนตำบลโคกสง่า ได้จัดทำขึ้น เพื่ออำนวยความสะดวก และเพิ่มประสิทธิภาพการบริการของหน่วยงานให้แก่ประชาชน ผู้มีความประสงค์จะขอรับบริการ สามารถแจ้งความประสงค์โดยการกรอกข้อมูลรายละเอียด การขอรับบริการของท่าน ลงในแบบฟอร์มการขอรับริการออนไลน์มีขั้นตอนดังนี้ **1.** ท่านสามารถเข้าไปที่หัวข้อ E-SERVICE ได้ที่ลิ้งด้านล่าง

<https://khoksanga.go.th/index.php?show=menu&category=13>

## ดังภาพที่แสดงต่อไปนี้

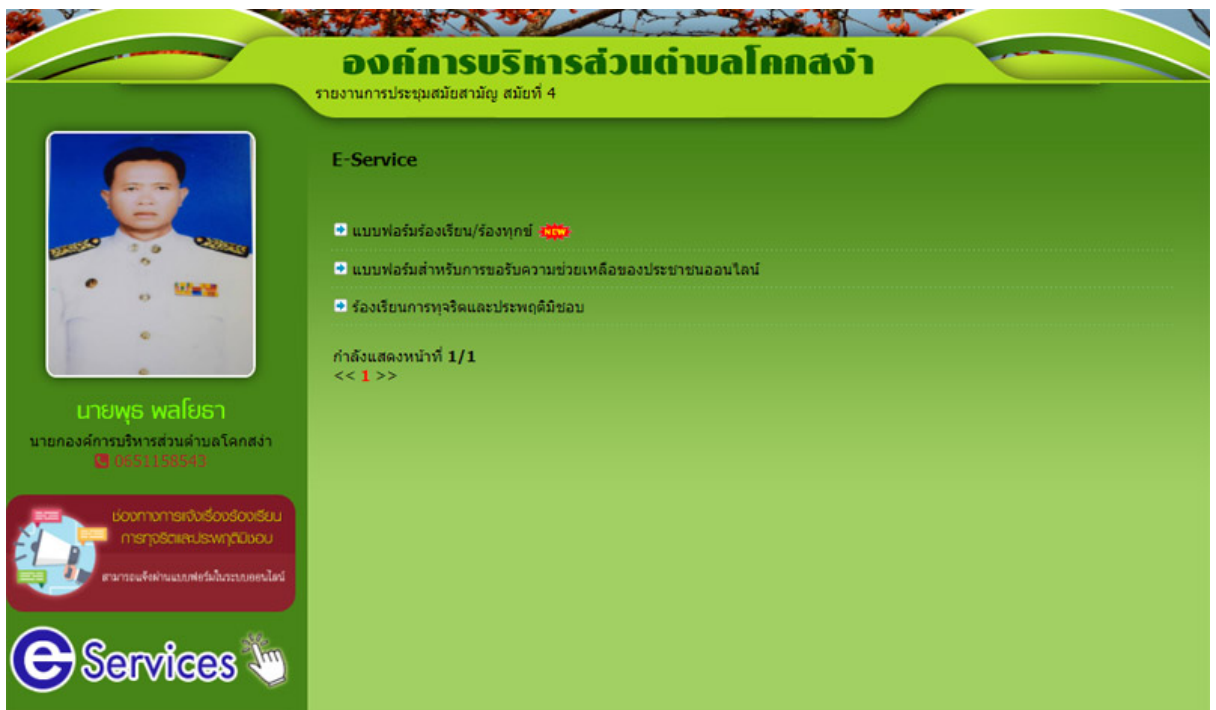

1. เลือกบริการที่ท่านต้องการ กรอกข้อมูล รายละเอียดการขอรับบริการของท่าน ลงในแบบฟอร์ม Google From การขอรับบริการออนไลน์

2. กรุณากรอกข้อมูลให้ครบถ้วน หากมี \* สีแดงที่หัวข้อใด แสงว่าเป็นข้อมูลจาเป็นที่จะต้องกรอก ให้ครบถ้วน

3. เมื่อกรอกข้อมูลครบแล้วให้กด

4. เจ้าหน้าที่ได้รับข้อความ และทำการตรวจสอบข้อมูลรายละเอียด ผ่านระบบ Google Form พร้อมกับดำเนินการปริ้นท์แบบขอรับบริการออนไลน์

da

5. เมื่อผู้บริหารได้พิจารณาแล้ว เจ้าหน้าที่จะแจ้งผลการพิจารณาให้ท่านทราบ ผ่านช่องทางติดต่อ ตามที่ท่านระบุโดยเร็ว พร้อมดำเนินการในส่วนที่เกี่ยวข้องต่อไป

ตัวอย่าง คําร้องขอรับความช่วยเหลือของประชาชนออนไลน์

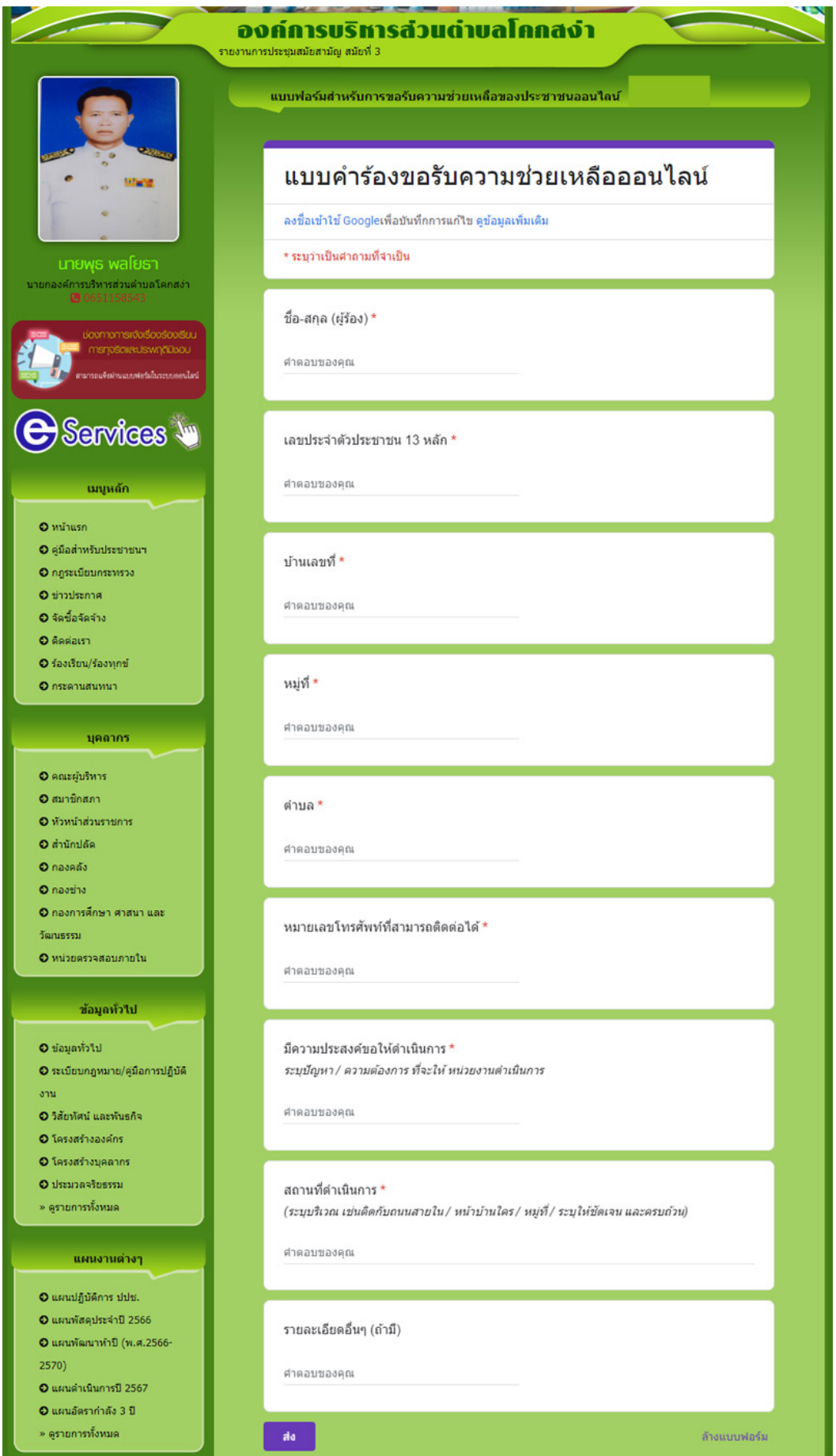